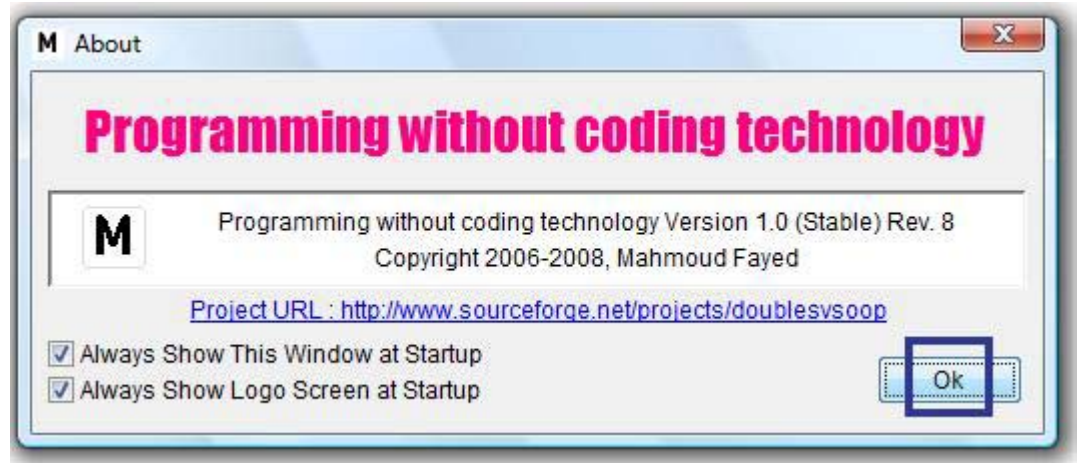

Click "ok" to close the about window

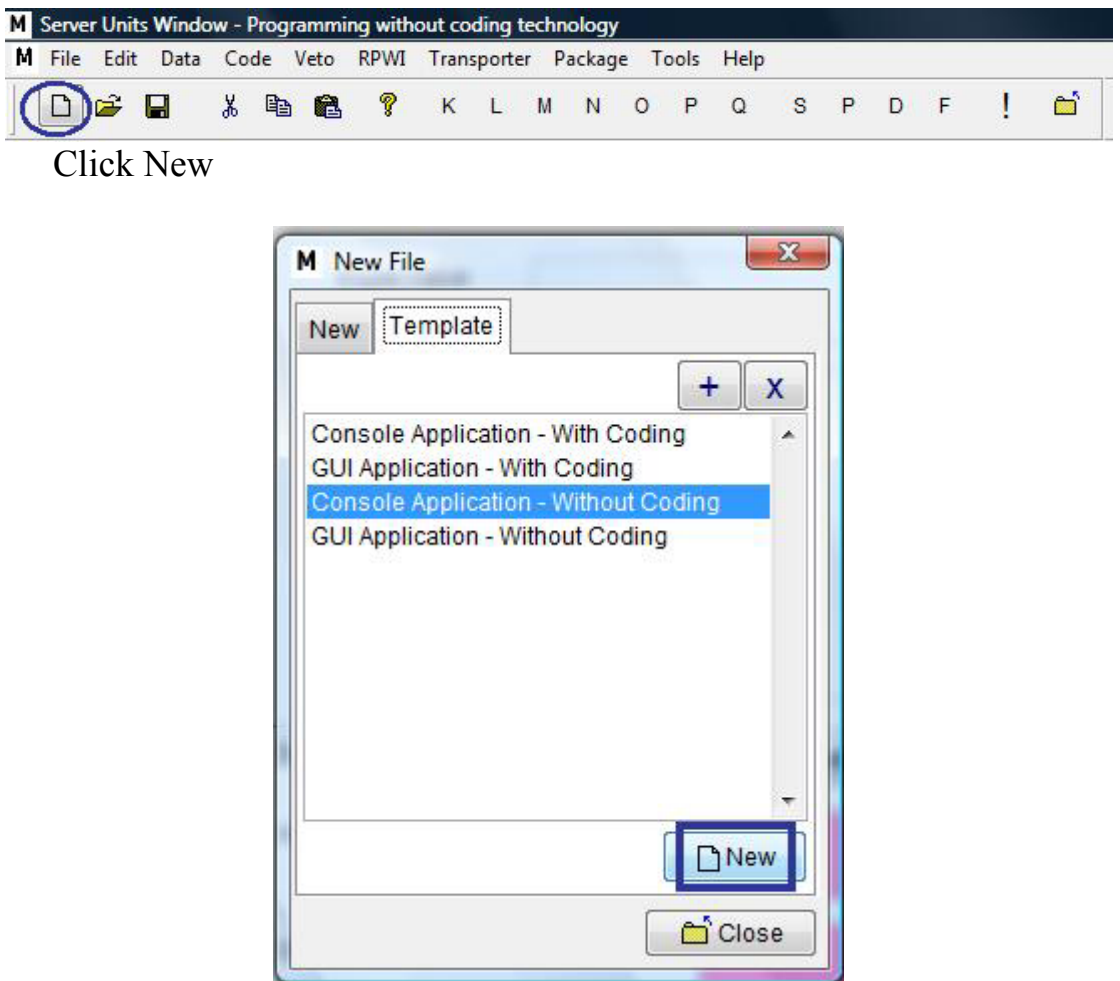

Select "Console Application - without coding" then Click "New"